## **Instructions of how to use PC\_LINK software**

1、Run PC\_LINK software, shown as figure 1:

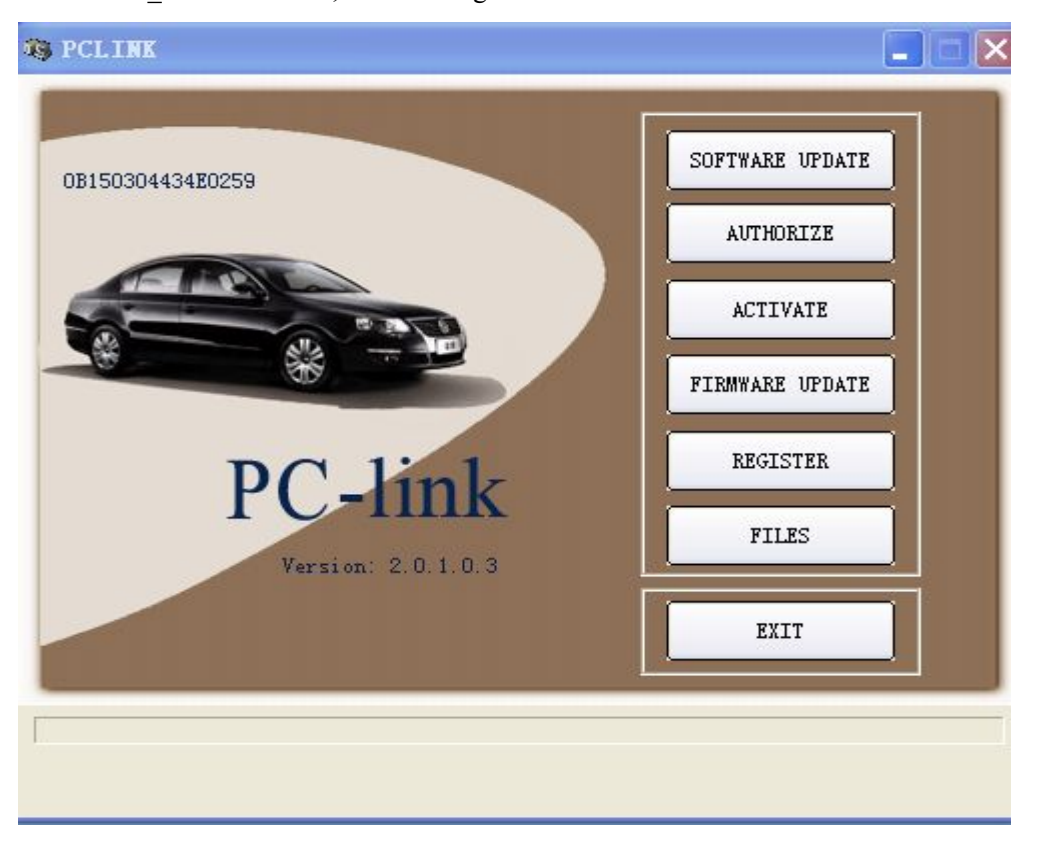

Figure 1

2、 After software update successfully, you will see the following messages, shown as figure 2:

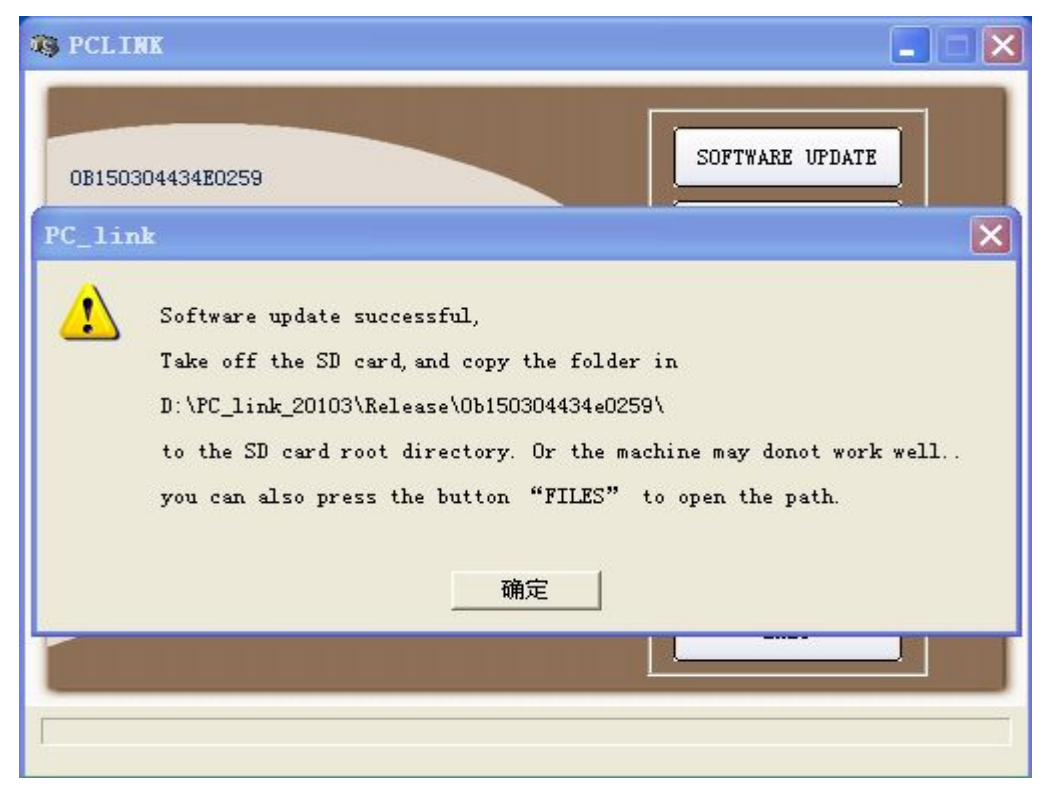

Figure 2

3、open the folder, such as  $\frac{D:\PC\_link\_20103\Re\text{else}10b150304434e0259\Re\text{else}}{D:\pc}$ 

Shown as figure 3:

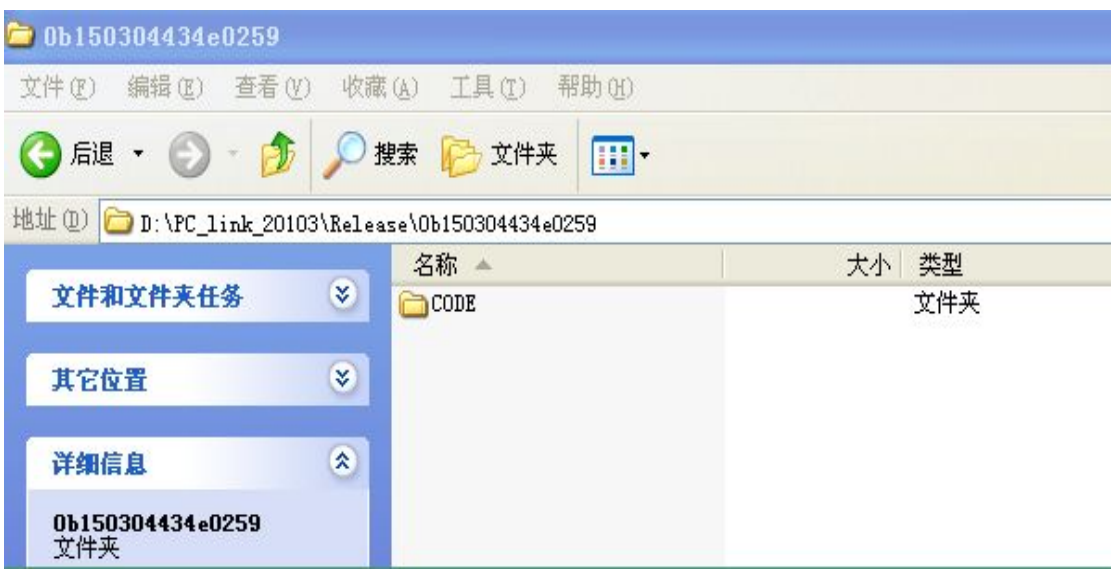

Figure 3

If you cannot find the above folder, you can also press the button "file" on PC\_LINK. Shown as figure 4:

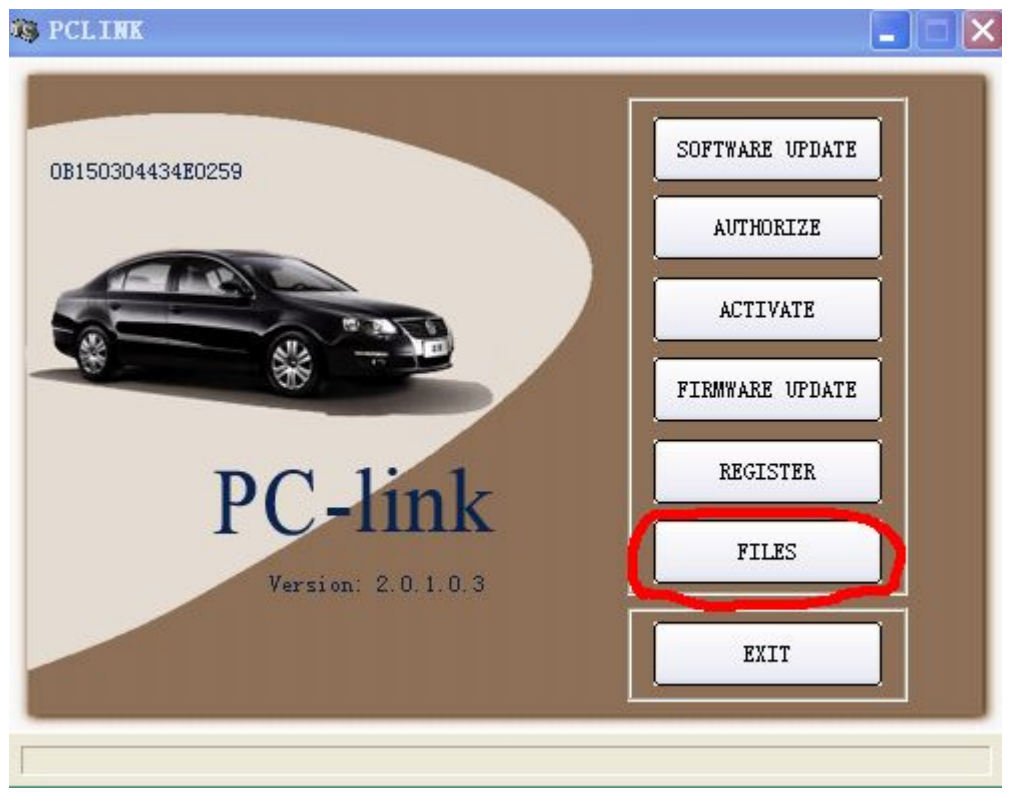

Figure 4

4. Take out the SD card from your machine and connect it to your PC. Copy folder CODE and paste it to SD card, shown as figure 5:

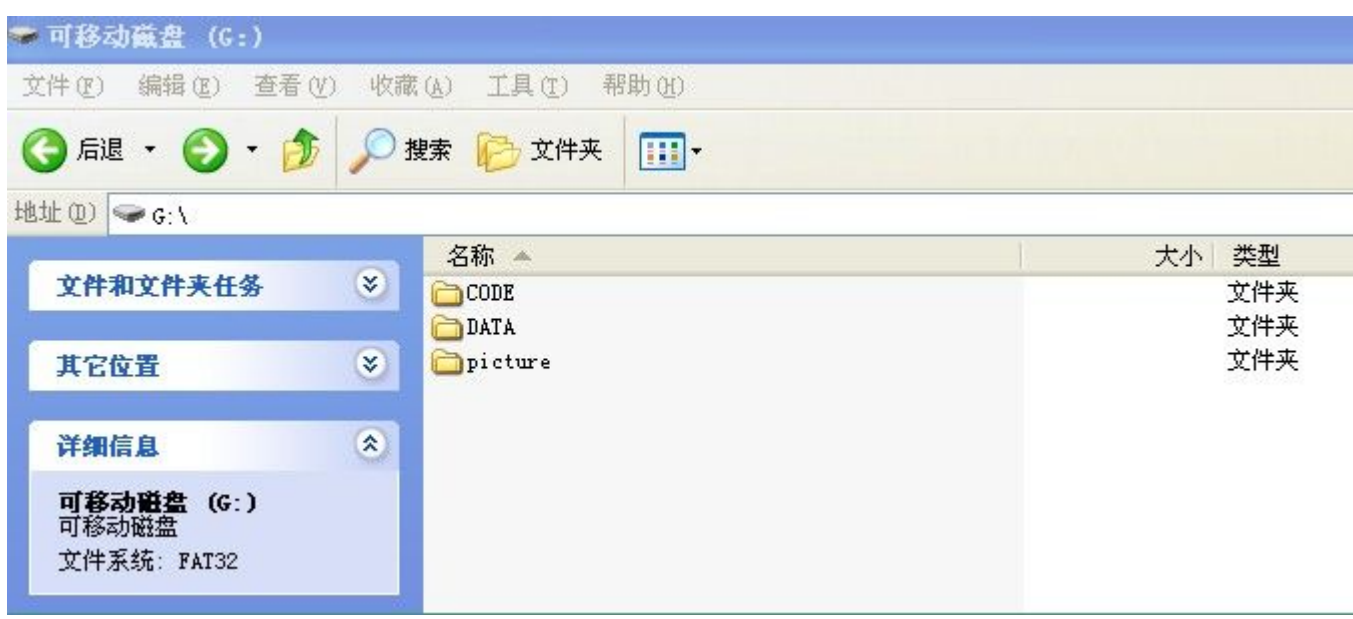

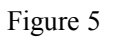

5、Finished, connect SD card well back to your machine.